# **申請學校操作流程**

# **(縣市所屬高級中等以下學校)**

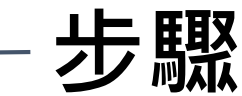

<span id="page-1-0"></span>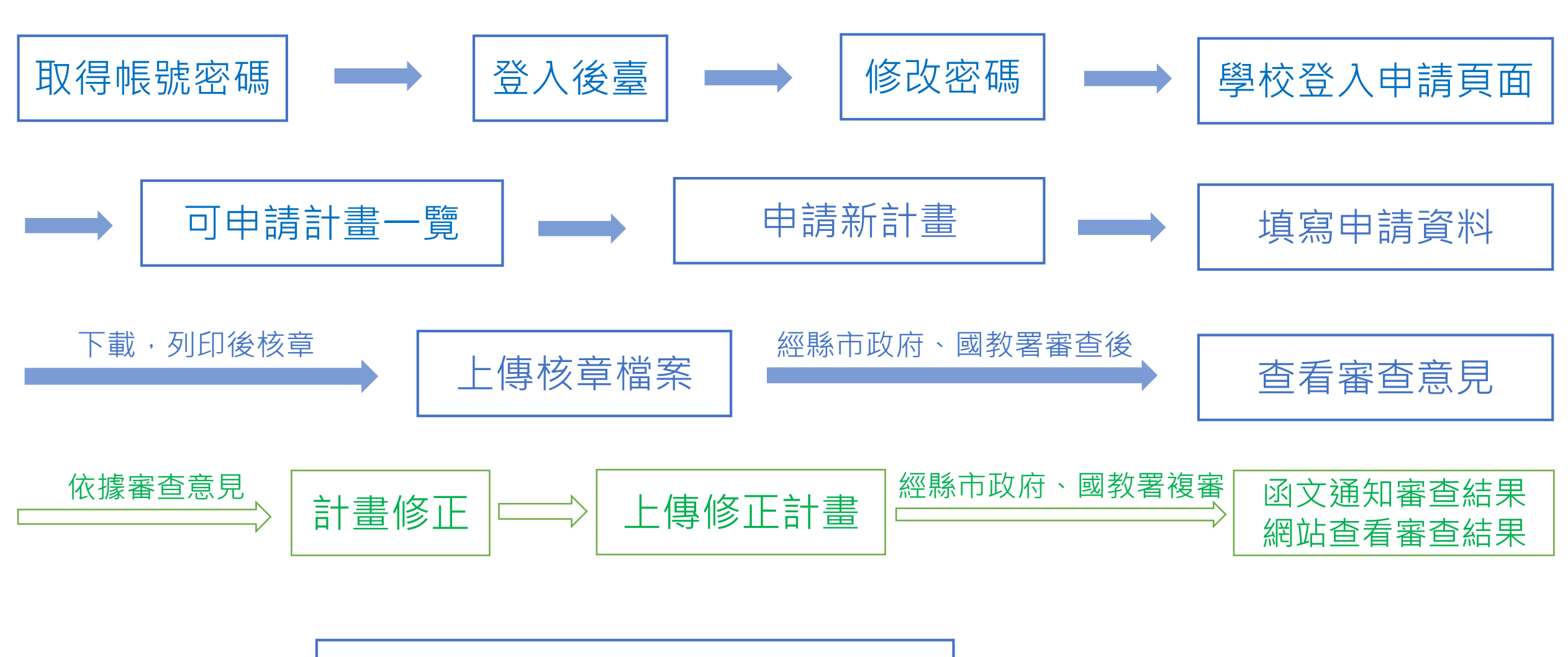

<span id="page-2-0"></span>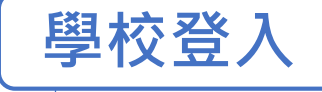

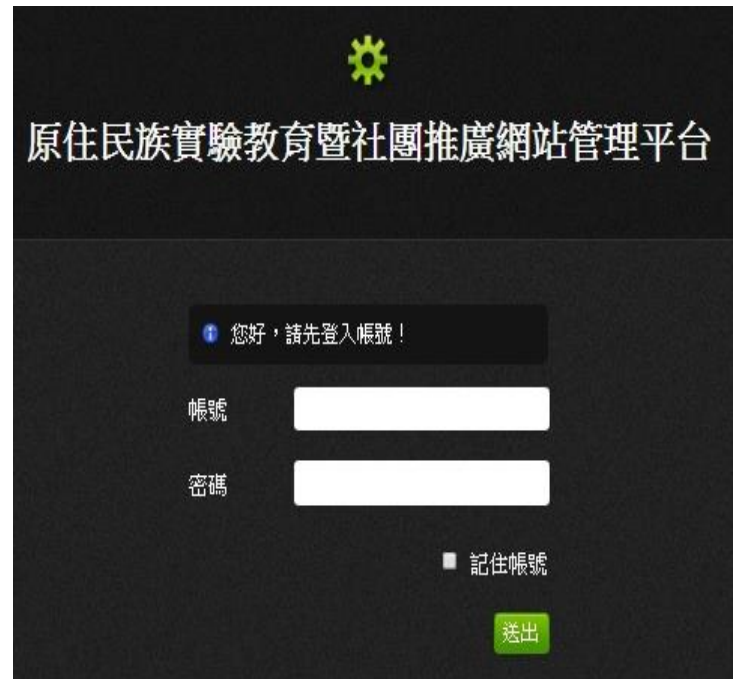

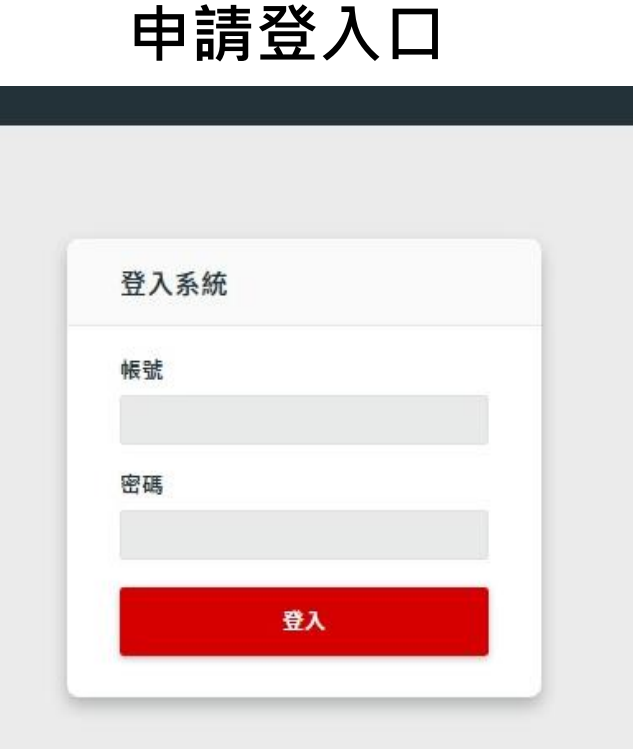

**修改密碼登入口** □ 帳號:學校代碼-A (範例:123456-A)

密碼:學校代碼-A

**✽ 108學年度未辦理原住民族社團之學校,請聯 繫長億高中,以利帳號之建立** ✽ 取 得 帳 密 後 請 務 必 事 先 登 入 <http://163.17.37.13/system>更改密碼,再由 <http://163.17.37.13/apply/>登入進行申請

□ 一組帳密,同一個時間只能以一個 瀏覽器登入, 無法同時2人以上使用

> 臺中市立長億高級中學聯繫方式: 04-22704022分機107 aborigines@cyhs.tc.edu.tw

<span id="page-3-0"></span>**可申請計畫一覽**

## **進入可申請計畫一覽,並點選欲申請之計畫**

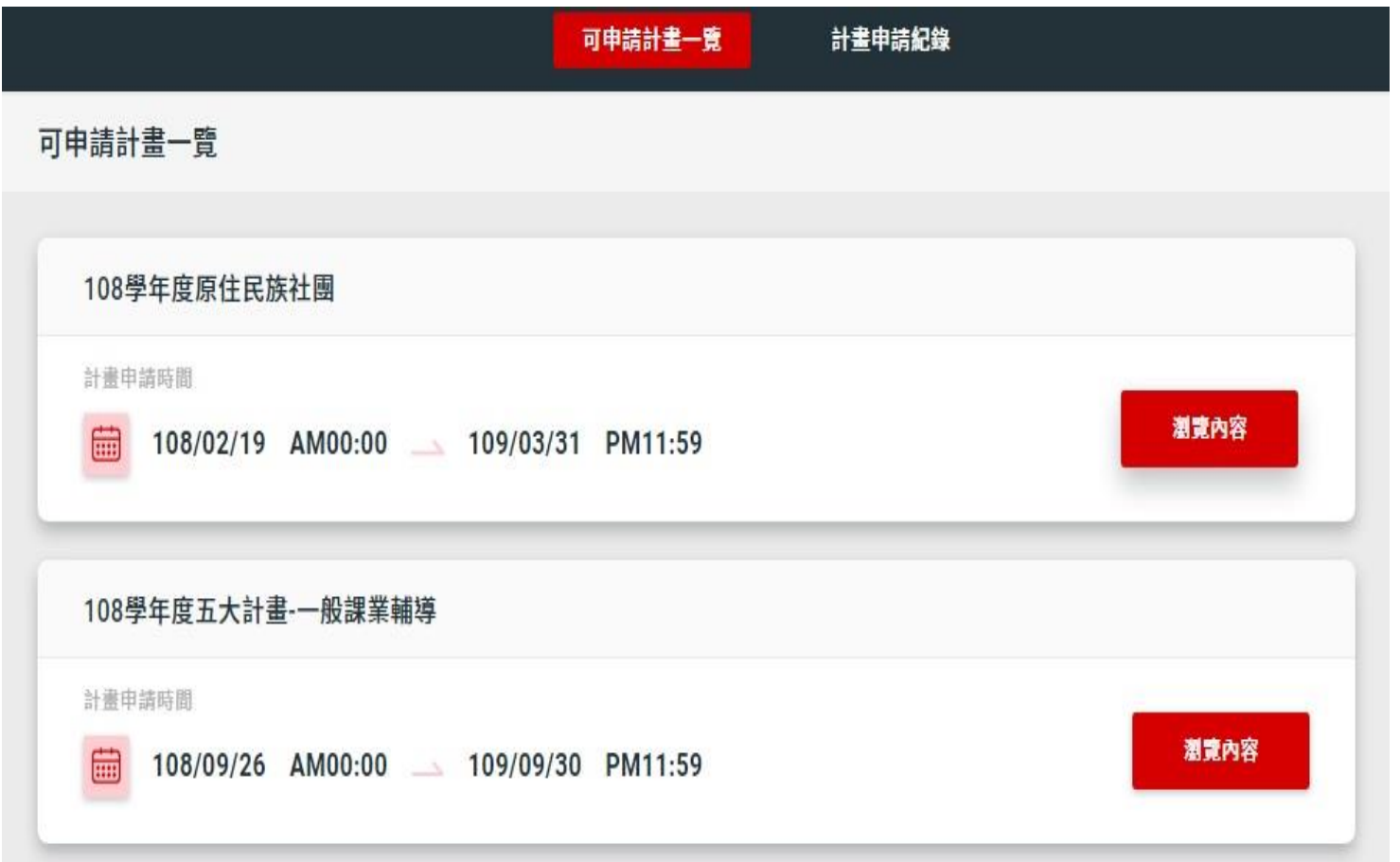

<span id="page-4-0"></span>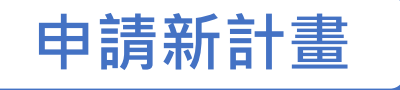

## 進入欲申請之計畫後,點選「申請新計畫」

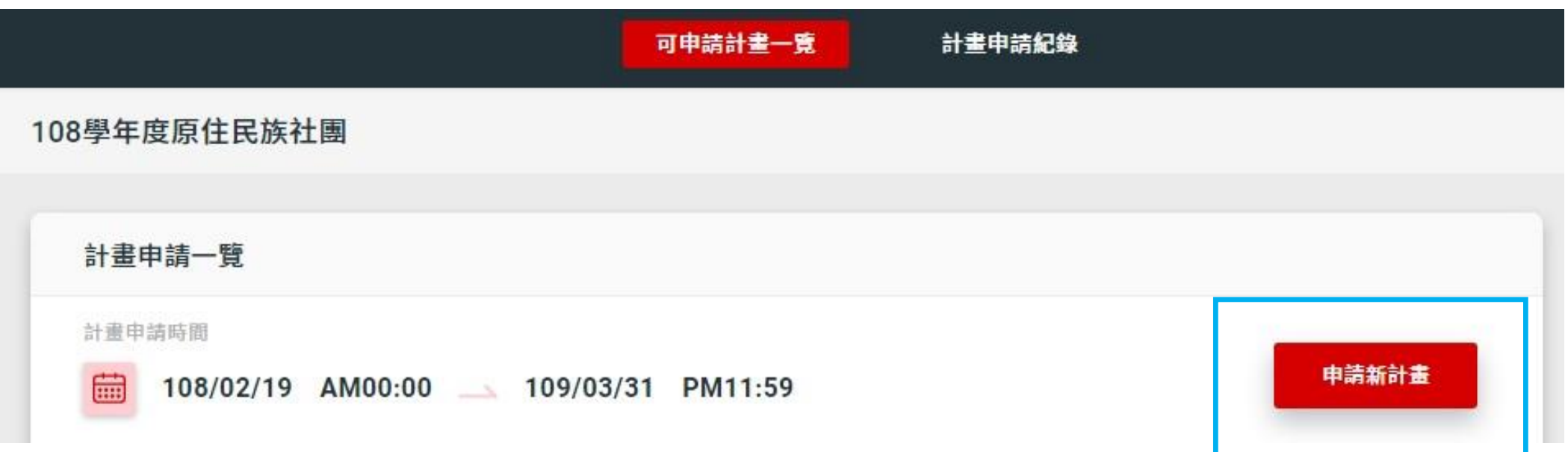

<span id="page-5-0"></span>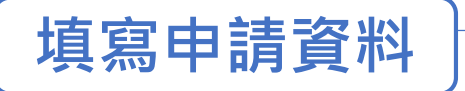

#### 填寫申請表,完成後請儲存並點選下一步

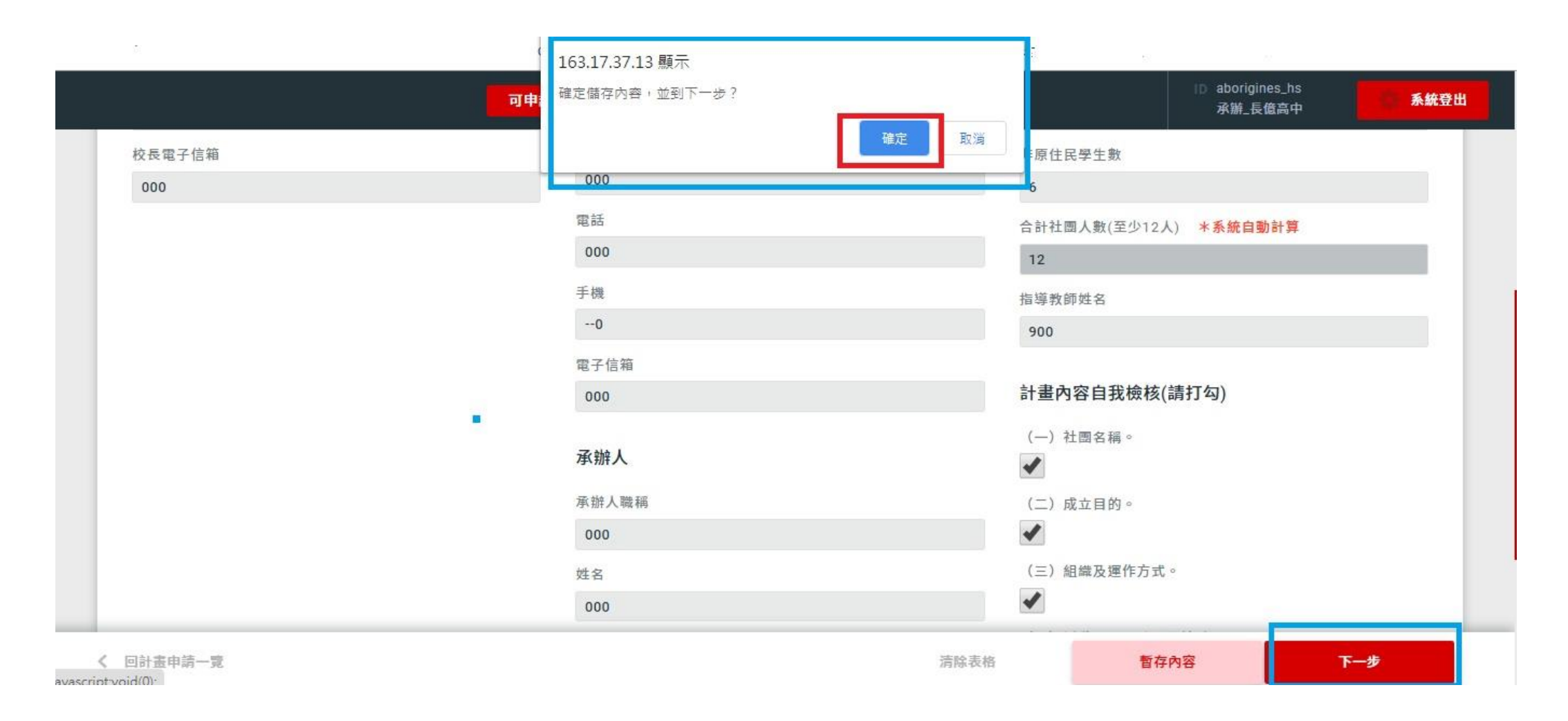

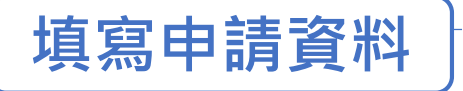

#### **填寫經費項目與金額,並勾選辦理項目**

✽此處經費概算僅為彙整使用,請一併填寫於計畫書內之經費概算表

\*計畫格式下載[:原住民族實驗教育暨社團推廣網站](http://163.17.37.13/downloadin.php?ufID=16)-檔案下載(表單下載)

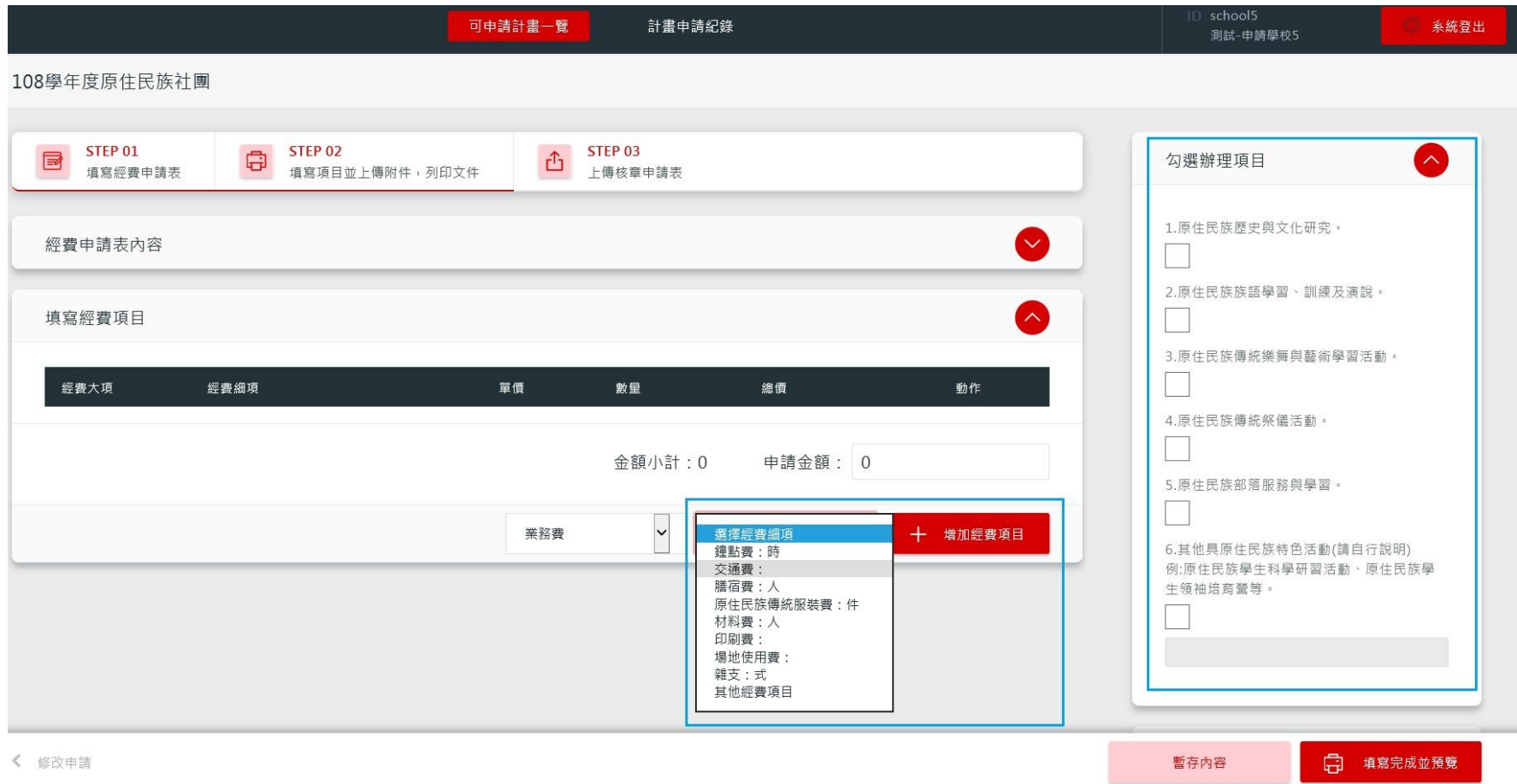

**填寫申請資料**

## **確認填寫金額與申請金額是否相同,並將計畫內容(含經費概算表)以附件方式**

### **上傳,完成後請儲存並預覽**

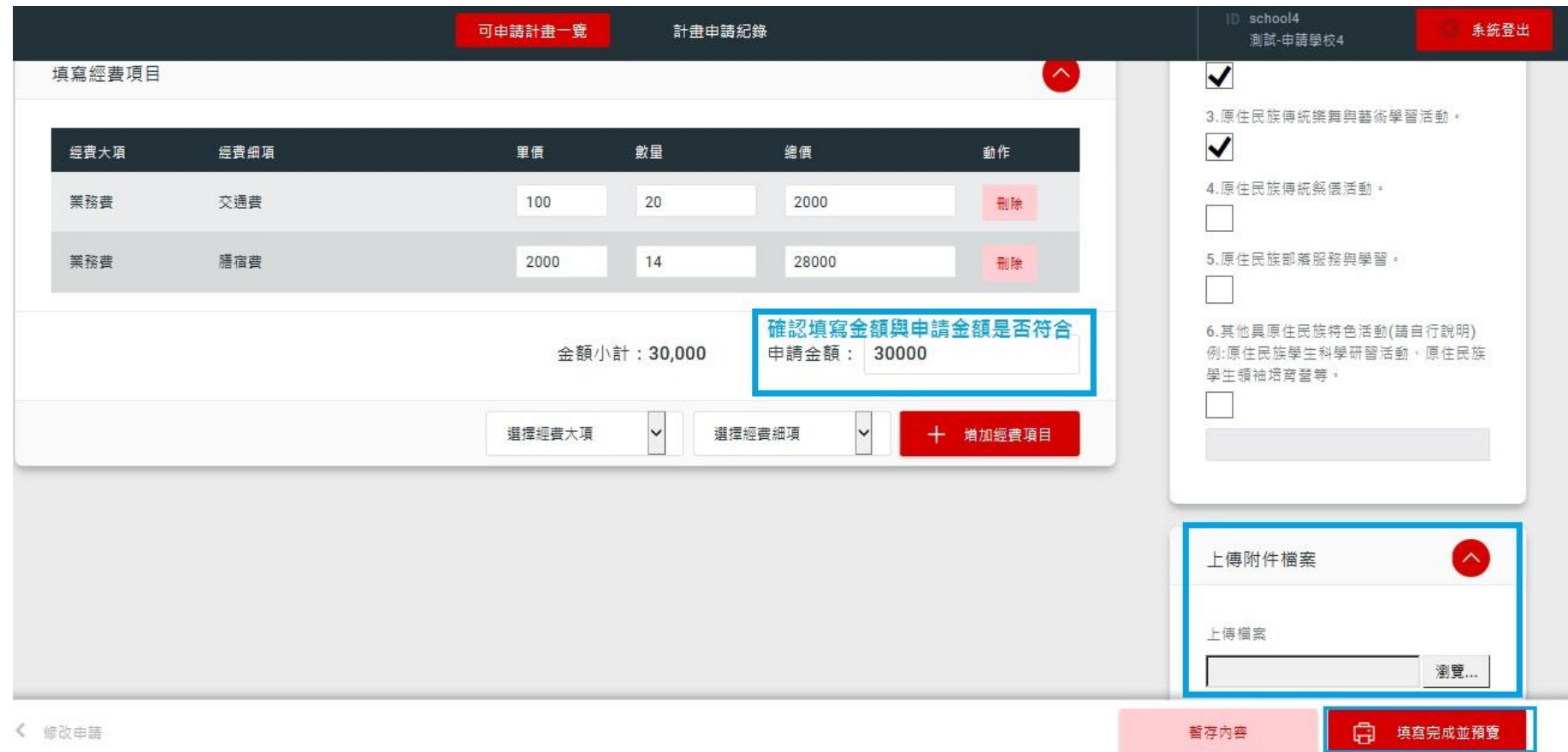

7

**填寫申請資料**

#### **列印填寫完成之申請表,與計畫書(含經費概算)一同完成校內核章**

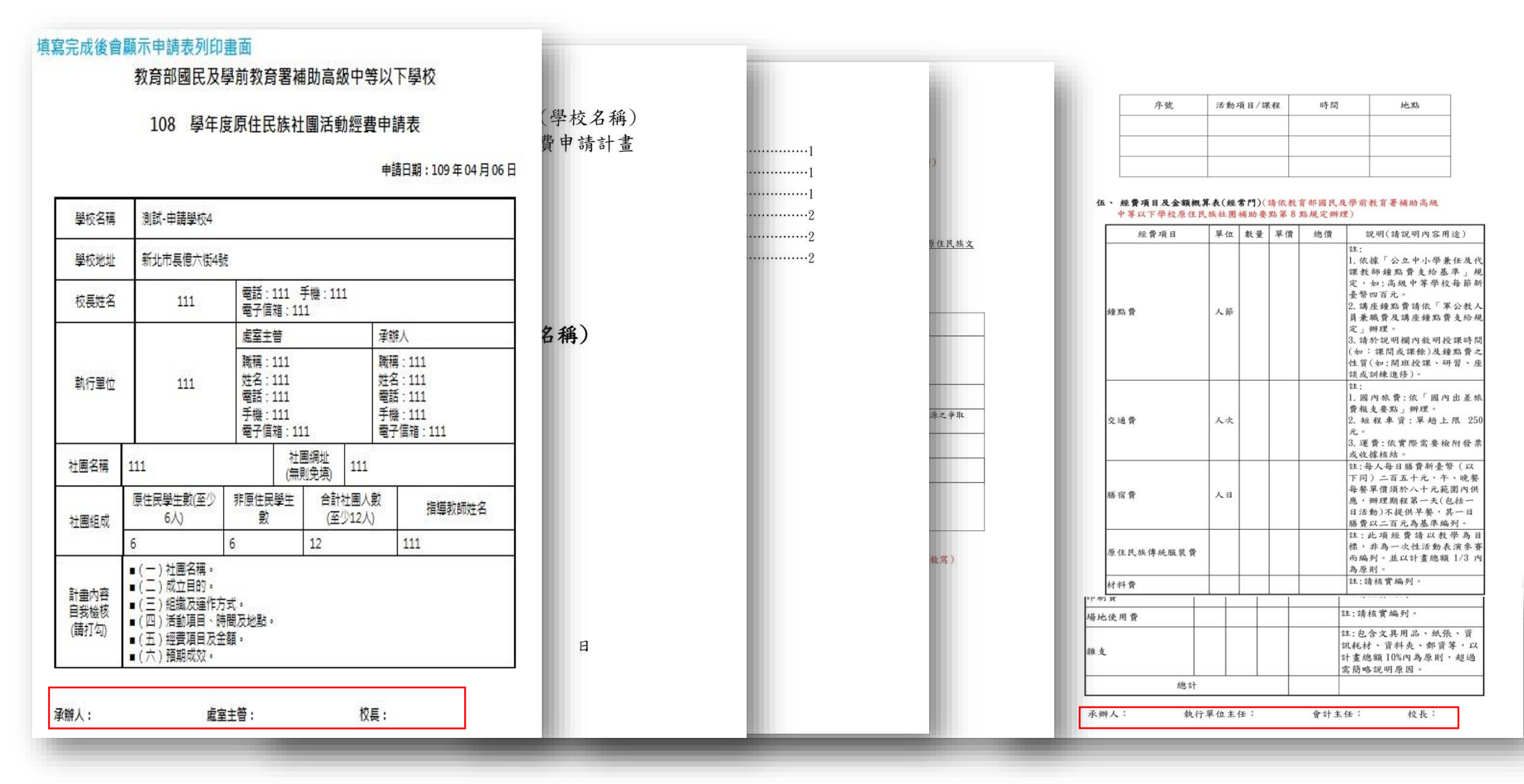

<span id="page-9-0"></span>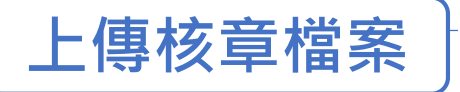

#### **回到申請計畫一覽,上傳核章申請表及計畫書**

✽上傳核章申請表及計畫書後,才算完成線上申請

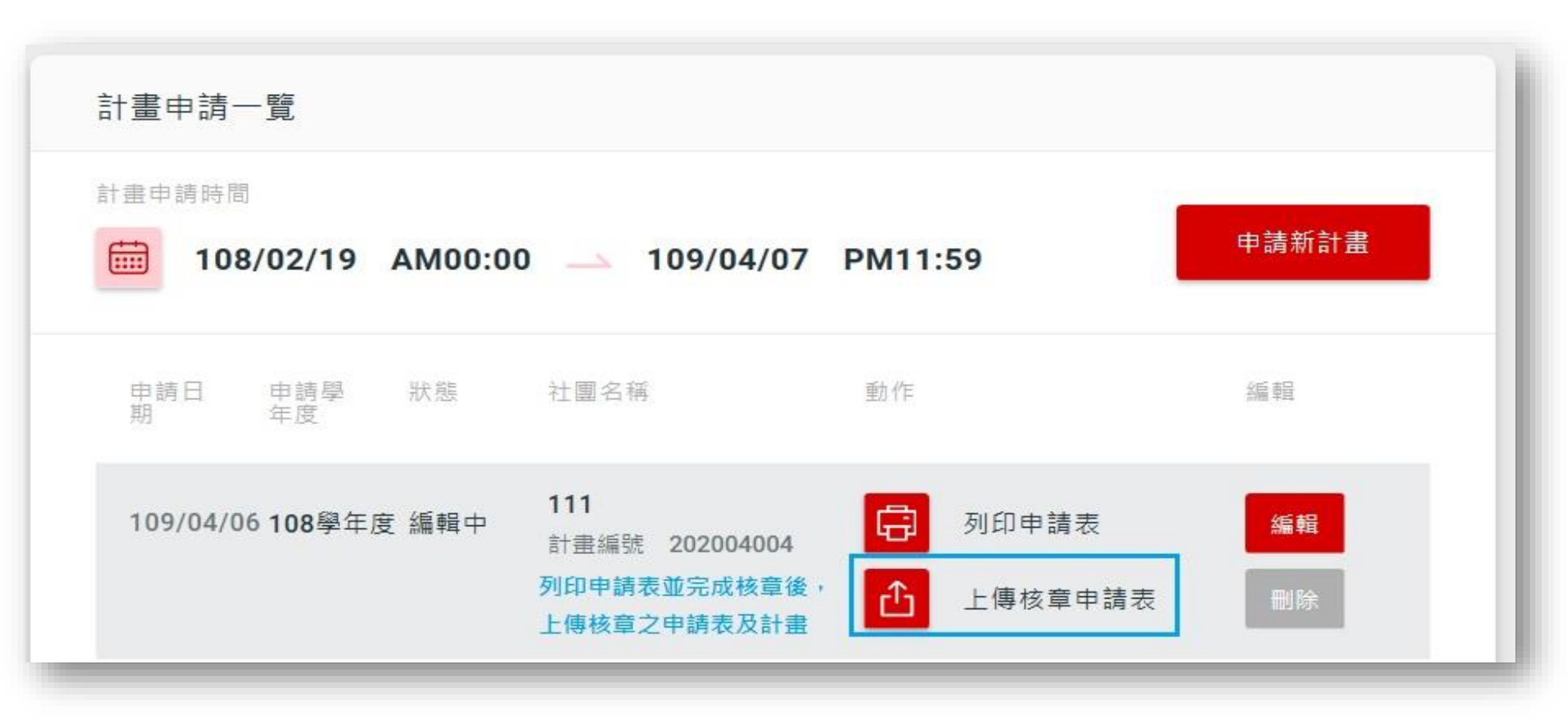

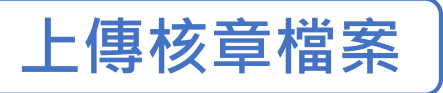

#### **完成申請**

<mark>\*</mark>完成申請後,請將核章申請表及計畫書函送縣市政府 (請依照各縣市政府相關規定辦理)。

✽電子檔(編輯檔及掃描檔)請一併寄予縣市政府承辦人彙整。

#### ✽**若縣市政府於初審時請學校作計畫之修正,請參照[P.13](#page-13-0)計畫修正方式**。

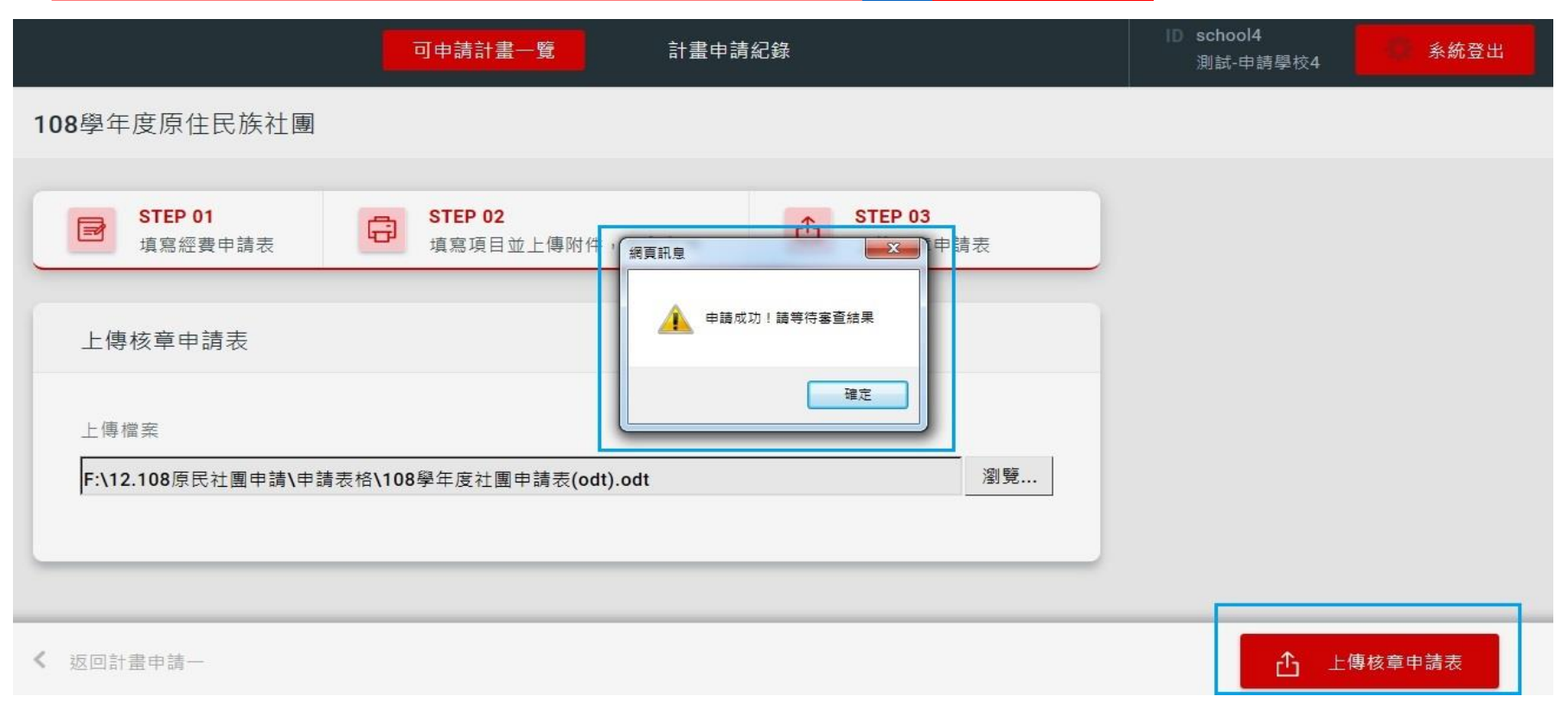

## <span id="page-11-0"></span>**經縣市政府及國教署審查後,查看審查結果及意見**

[回申請步驟](#page-1-0)

# **經縣市政府初審及國教署審查完畢後,可於申請頁面查看申請結果,並可點入**

## **「瀏覽內容」查看審查意見**

✽審查結果:通過、修正後通過(請送修正計畫) 、修正後再審(請送修正計畫) 、不通過

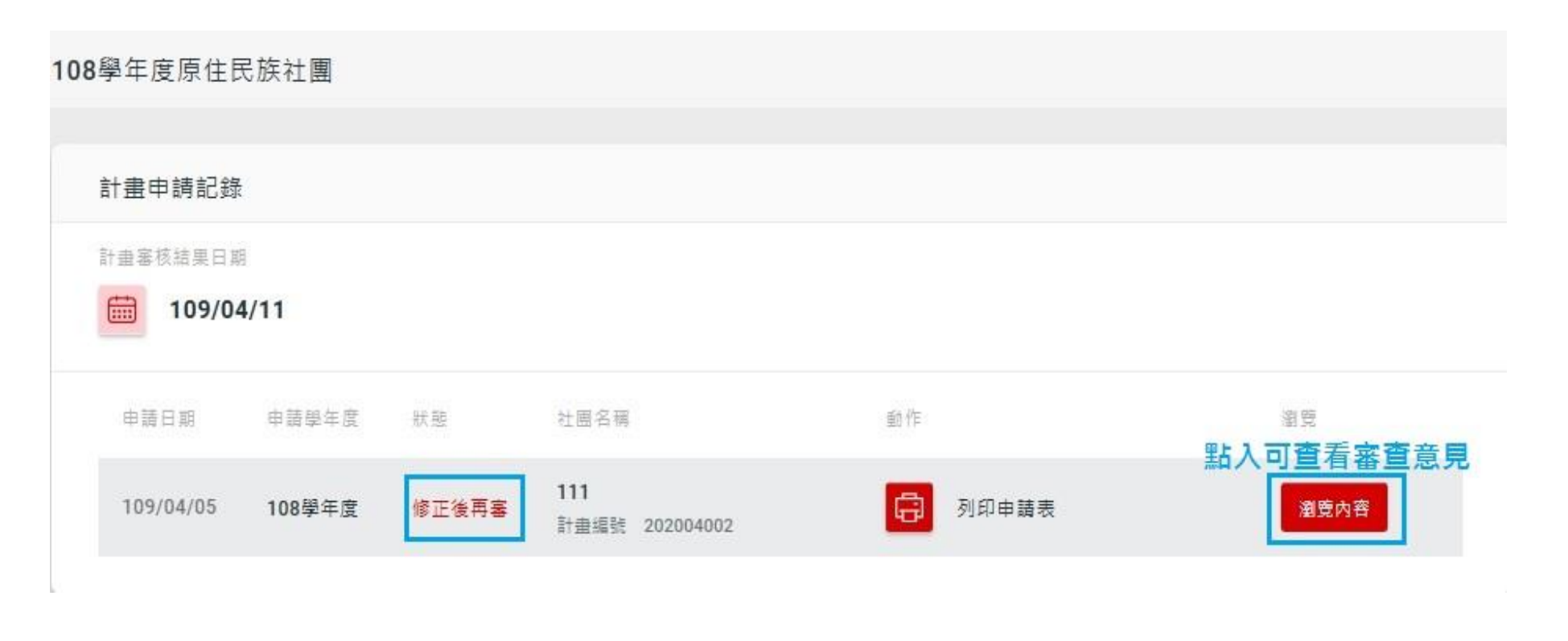

## **經縣市政府及國教署審查後,查看審查結果及意見**

[回申請步驟](#page-1-0)

**經縣市政府初審及國教署審查完畢後,可於申請頁面查看申請結果,並可點入**

**「瀏覽內容」查看審查意見**

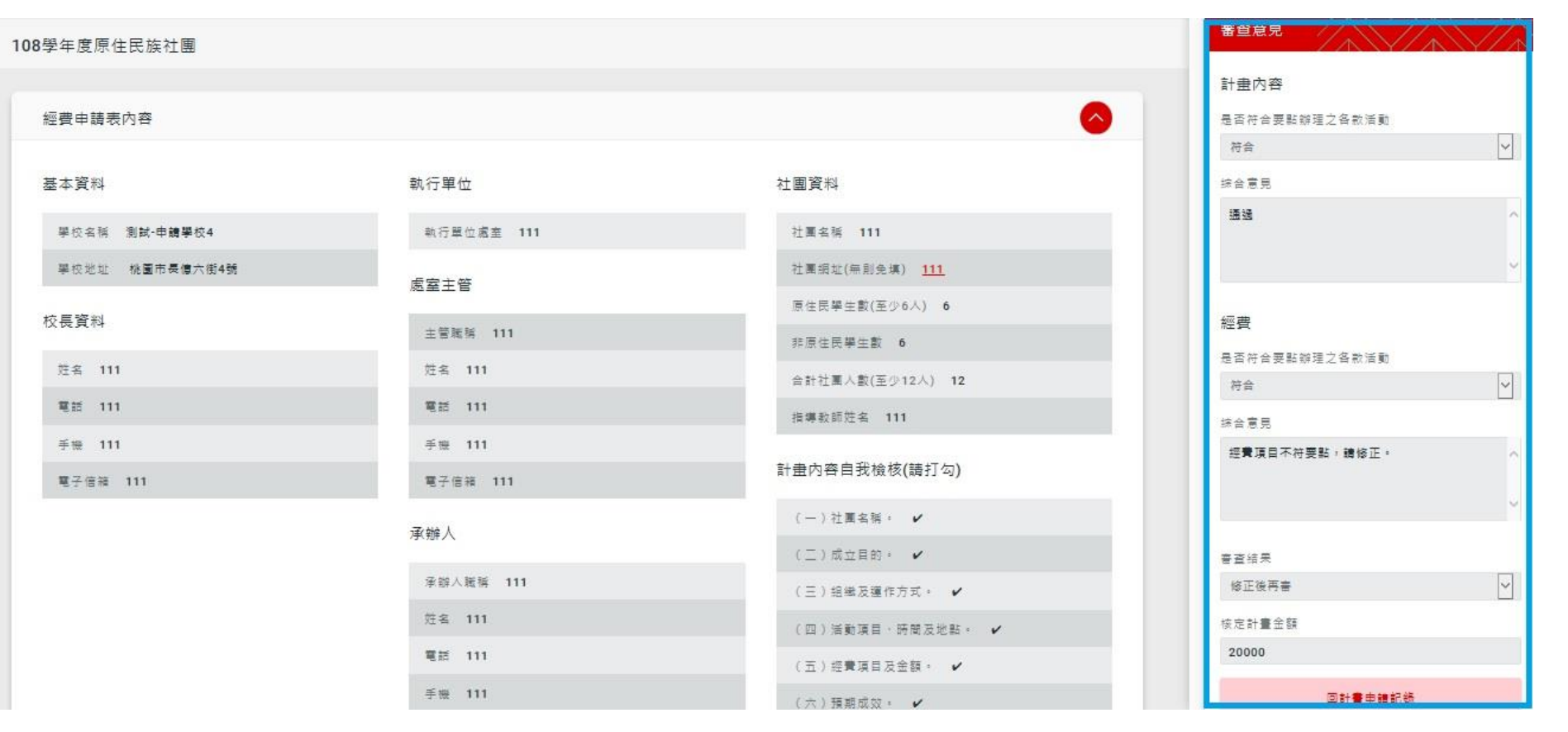

# <span id="page-13-0"></span>**依據審查意見,進行計畫修正**

[回申請步驟](#page-1-0)

## **點選「申請新計畫」,會帶入原申請資料,由此處進行計畫及經費之修正**

✽依據審查意見修正,並將核章檔案上傳。

\*核章掃描檔上傳完畢後,請將<u>修正後計畫及審查意見答覆表(含頁數對照)</u>函送縣市政府 (請依照各縣市政府相關 規定辦理)。

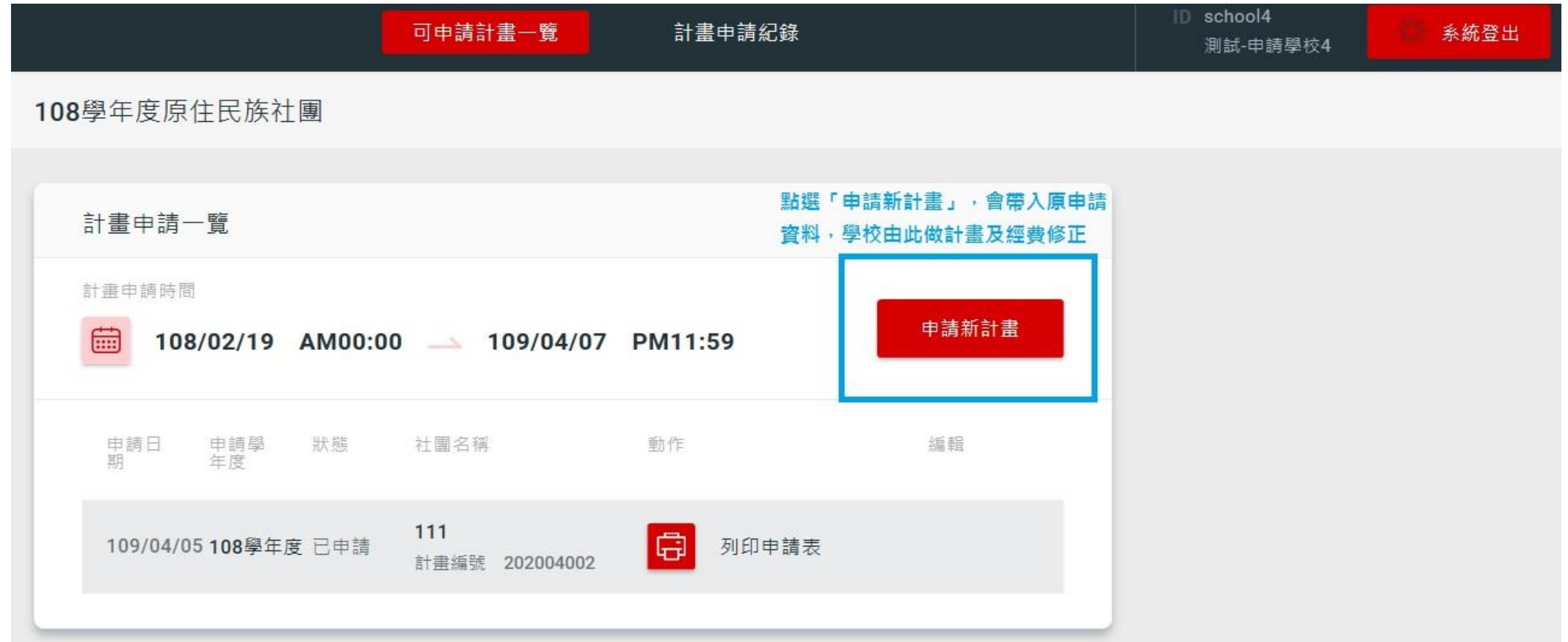

# <span id="page-14-0"></span>**完成計畫修正,並由縣市政府及國教署複審**

#### [回申請步驟](#page-1-0)

## 完成計畫修正,經縣市政府及國教署複審後,函文通知審查結果,網站查看審查結果

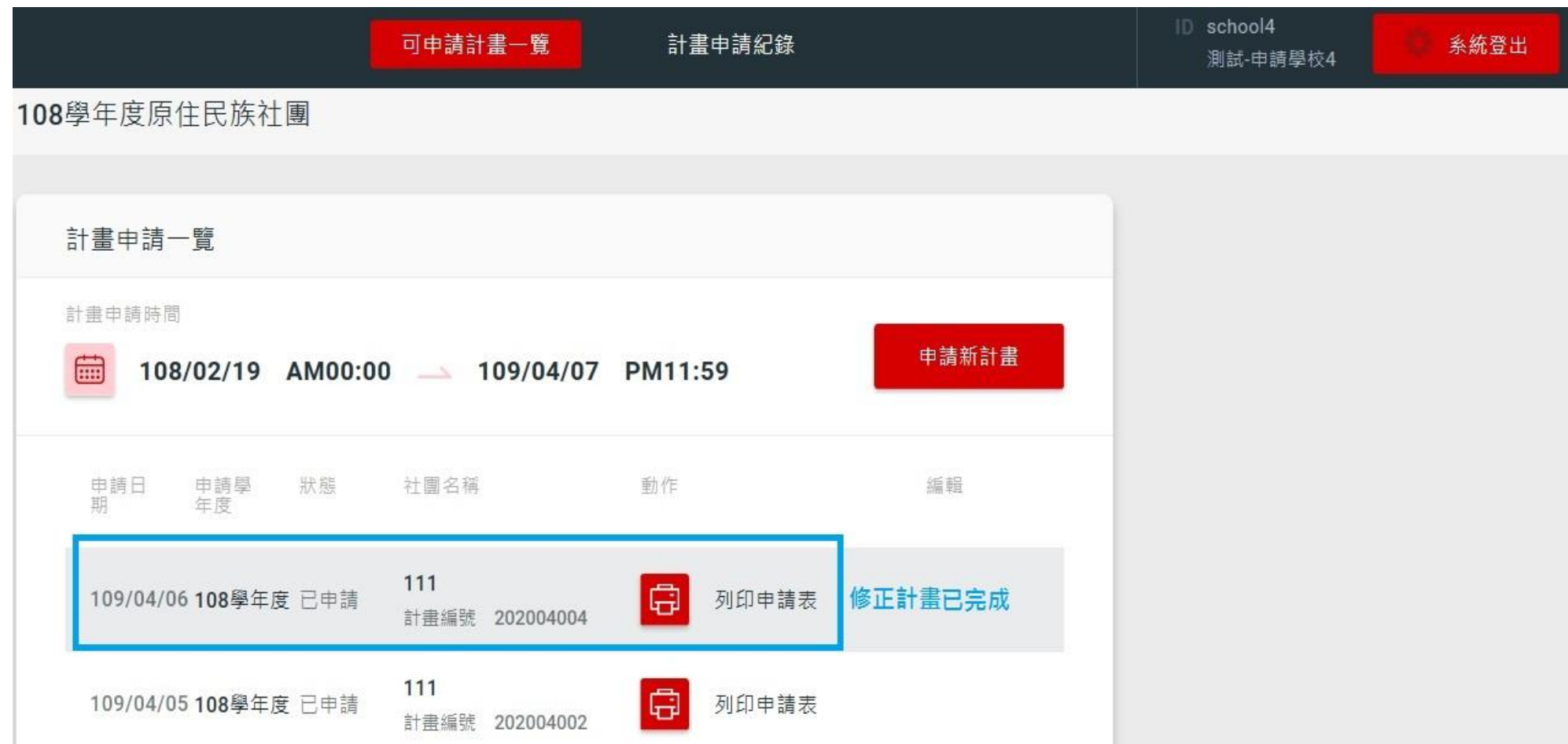

<span id="page-15-0"></span>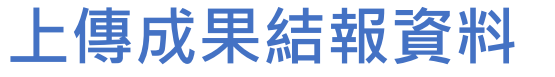

## 於計畫結束後,上傳成果結報資料,並將紙本資料函送縣市政府彙整

\*社課、活動及成果展等相關側錄影片,請上傳至國教署原住民族實驗教育及社團推廣網站

(由<http://163.17.37.13/system>登入→進入「活動分享管理上傳」,操作方式請洽詢臺中市立長億高級中學)

範例參考:<http://indigenous.k12ea.gov.tw/albumli.php>

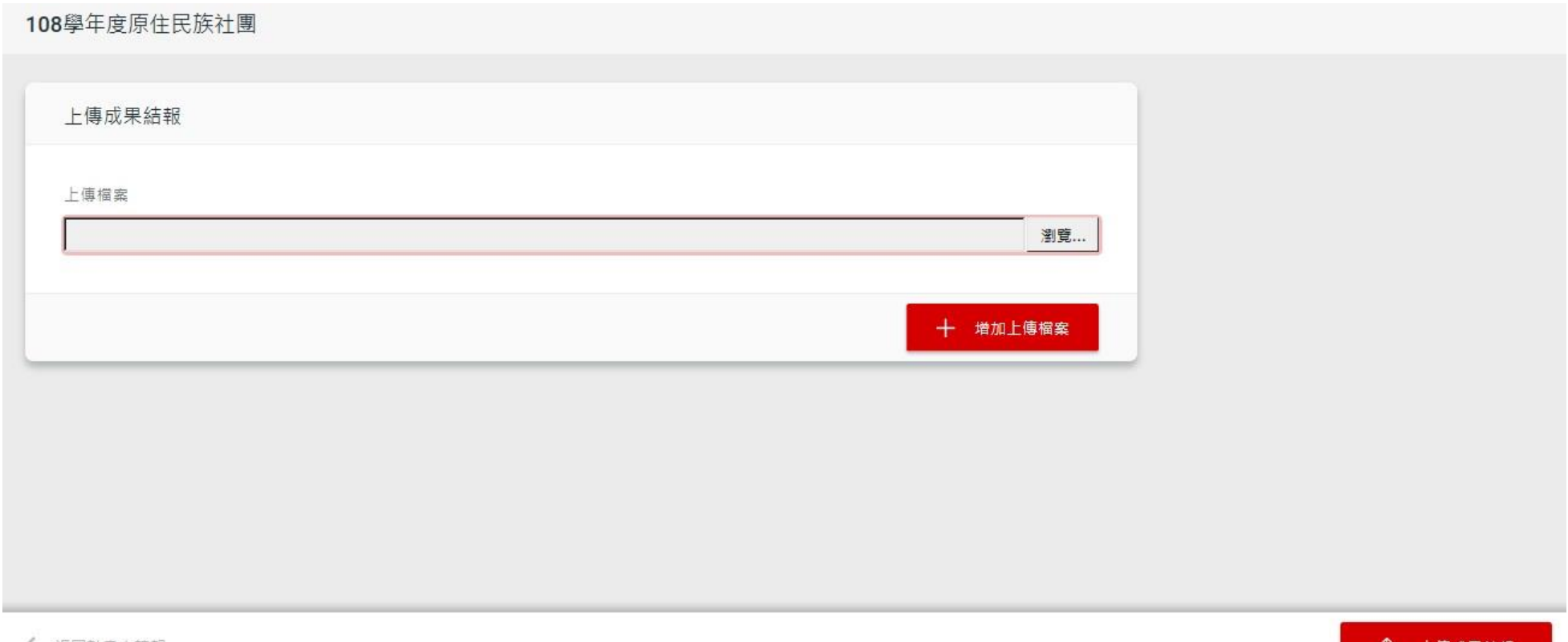